УТВЕРЖДЕН RU.73290744.22001-02 31-ЛУ

# **Оптимизационное программное обеспечение «ТЕРАПЛАН»**

# **Описание применения**

RU.73290744.22001-02 31

Листов 16

Подпись и дата *Инв. № подл. Подпись и дата* Инв. № дубл. *Подпись и дата Взам. инв. № Инв. № дубл.* Взам. инв. Ме Подпись и дата Инв. Ме подл.

#### **АННОТАЦИЯ**

Настоящий документ разработан в соответствии с приказом № ИТ-Пр-220915–001 от 16 сентября 2022 г. «Об инициации проекта по разработке программного обеспечения ТЕРАПЛАН».

Настоящий документ описывает способы и области применения оптимизационного программного обеспечения «ТЕРАПЛАН» версия 35.0 (далее по тексту ПО «ТЕРАПЛАН») при применении в индустрии авиаперевозок для решения задач планирования лётных и кабинных экипажей.

Настоящий документ предназначен для специалистов отделов планирования и информационных технологий авиакомпании.

# $\overline{3}$ RU.73290744.22001-02 31

# СОДЕРЖАНИЕ

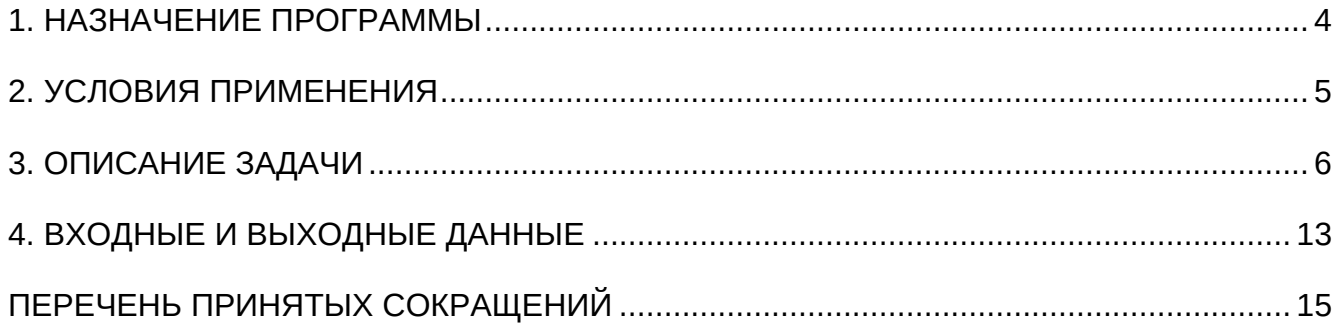

### **1. НАЗНАЧЕНИЕ ПРОГРАММЫ**

<span id="page-3-0"></span>ПО «ТЕРАПЛАН» представляет собой решение для оптимизации планирования расписания лётных и кабинных экипажей.

ПО «ТЕРАПЛАН» может использоваться в авиакомпаниях для перспективного планирования лётных и кабинных экипажей на основе созданных пользователем бизнес-правил, настроек и данных, импортируемых из внешних систем.

ПО «ТЕРАПЛАН» обладает гибким пользовательским интерфейсом, который позволяет конечному бизнес-пользователю, планировщику вводить и редактировать правила и ограничения, строить расчеты и анализировать решение оптимизации, и переводить его в продуктивное использование для задач перспективного планирования.

ПО «ТЕРАПЛАН» было разработано как открытая среда, которая должна поддерживать большинство будущих требований к бизнес-данным и бизнес-правилам. Система за счет простого ввода правил позволяет пользователю обойтись без профессиональной помощи в области математической оптимизации.

ПО «ТЕРАПЛАН» предоставляет детальные текстовые и графические отчеты, которые позволяют пользователю выполнять расширенный анализ данных как для бизнес-данных, так и для результатов оптимизации.

ПО «ТЕРАПЛАН» обеспечивает выполнение следующих функций:

- − Загрузку данных из внешних систем авиакомпании;
- − Ввод и редактирование бизнес-правил, настроек и ограничений;
- − Запуск и выполнение расчёта и оптимизации пейрингов;
- − Запуск и выполнение расчёта и оптимизации ростеров (назначений);
- − Построение детальных текстовых и графических отчетов для анализа и оценки полученного оптимизационного решения;
- − Выгрузку результатов расчёта во внешние системы авиакомпании для дальнейшего информационного обеспечения бизнес-процессов.

## **2. УСЛОВИЯ ПРИМЕНЕНИЯ**

<span id="page-4-0"></span>Продукт написан на Java и в финальной реализации будет состоять из нескольких отдельных сервисов (jar файлов).

Данные ПО «ТЕРАПЛАН» хранятся в СУБД PostgreSQL.

В качестве Фреймворка используется Spring boot, который также служит Интерфейсом между пользователями и ПО «ТЕРАПЛАН».

Продукт «ТЕРАПЛАН» поддерживает работу с различными оптимизаторами (солверами), такими как GLPK, либо входящими в набор Google OR-Tools (GLOP, SCIP, CP-SAT).

Требования к техническим средствам:

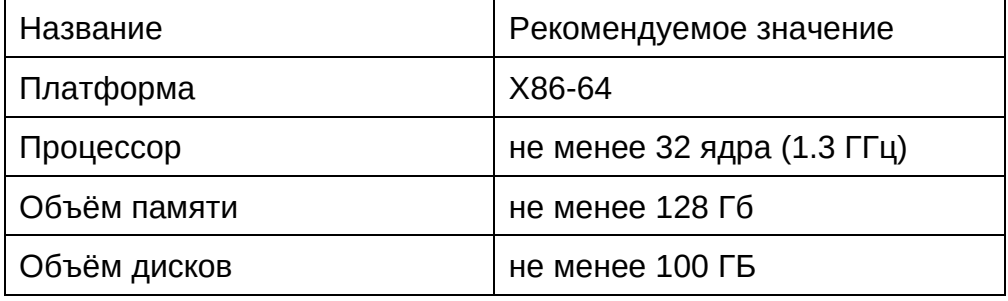

Требования к версиям системного ПО:

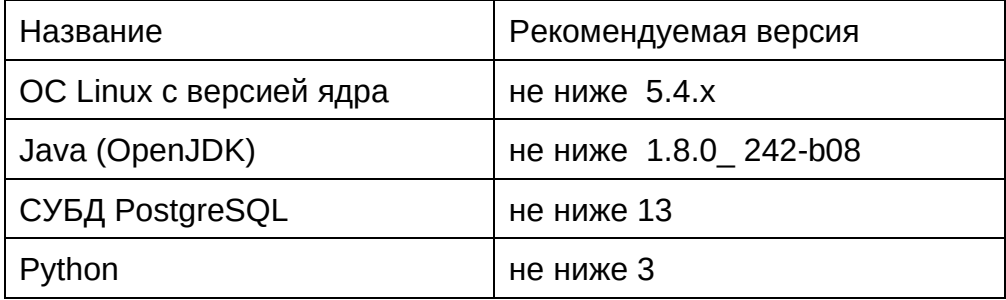

# 3. ОПИСАНИЕ ЗАДАЧИ

## <span id="page-5-0"></span>Постановка задачи

Типовая задача перспективного планирования в авиакомпании СОСТОИТ  $\overline{R}$ оптимальном покрытии расписания полётов имеющимися у авиакомпании ресурсами воздушных судов и имеющимися ресурсами сотрудников (пилотов и бортпроводников).

Параметром, который необходимо оптимизировать (минимизировать) как правило является затраты на выполнения полётов.

Таким образом, задача может быть сведена к последовательному решению двух оптимизационных подзадач:

- 1) Составление оптимального плана полетов (расчёт пейрингов) между аэропортами;
- 2) Составление оптимальных графиков для назначений (расчёт ростеров) на эти полёты членов лётных (пилотов) и кабинных (бортпроводников) экипажей.

При этом ограничивающими факторами являетюся требования различных отраслевых нормативных и/или регламентных документов как в части собственно производства полётов (типы воздушных судов, составы экипажей, их квалификации, допуски и т.п.) так и в части требований по обеспечению условий труда пилотов и бортпроводников (полётное время, время отдыха и т.п.).

## Алгоритм работы программы

Общее высокоуровневое описание алгоритма оптимизации представляет из себя следующую последовательность операций:

- 1) Бизнес-данные поступают (импортируются) в ПО «ТЕРАПЛАН» из внешних систем, на их основе строится и используется определенный ряд правил и настроек посредством шаблонов;
- 2) После этого создаётся черновик расчёта для запуска непосредственно процесса оптимизации, на основе вышеперечисленных данных. Результатом оптимизации является готовое решение - расписание (расчёт пейрингов и/или назначений):
- 3) Результаты оптимизации можно проанализировать на предмет нарушений, покрытия, равномерности и других показателей;
- 4) В случае, если вы хотите улучшить результаты оптимизации, то необходимо произвести тонкую настройку, а именно: изменить значение соответствующих показателей, деактивировать/добавить правило.
- 5) После внесения данных изменений запустить повторную оптимизацию;
- 6) Результаты расчёта можно увидеть в графическом виде, для того чтобы пейрингов/назначений, **визуально** оценить его построение: состав запланированные активности, отпуска, симуляторы, рейсы, рабочее время и другие аспекты;
- 7) При достижении удовлетворительного результата оптимизации результаты экспортируются во внешние системы для последующего продуктивного использования в соответствующих процессах.

Важное место в общем процессе оптимизации занимает тема создания расчётов пейрингов и назначений (ростеров).

# **Пейринги**

Пейринг — это бесфамильный маршрут движения экипажа, созданный из маршрутов движения ВС, который начинается и заканчивается на базе членов экипажа.

Пейринг может содержать одну или более полётных (рабочих – в случае отсутствия в пейринга лётных событий) смен, каждая полётная смена в свою очередь может включать в себя от одного до четырёх лэгов, чередующихся периодами нахождения экипажа в промежуточном аэропорту без предоставления отдыха или с предоставлением отдыха экипажу (эстафета).

Пейринг может включать в себя пассажирские перелёты членов экипажей ВС. Пейринг всегда начинается и заканчивается на базе членов экипажа.

На рисунке ниже приведена алгоритмическая схема процесса работы с пейрингами:

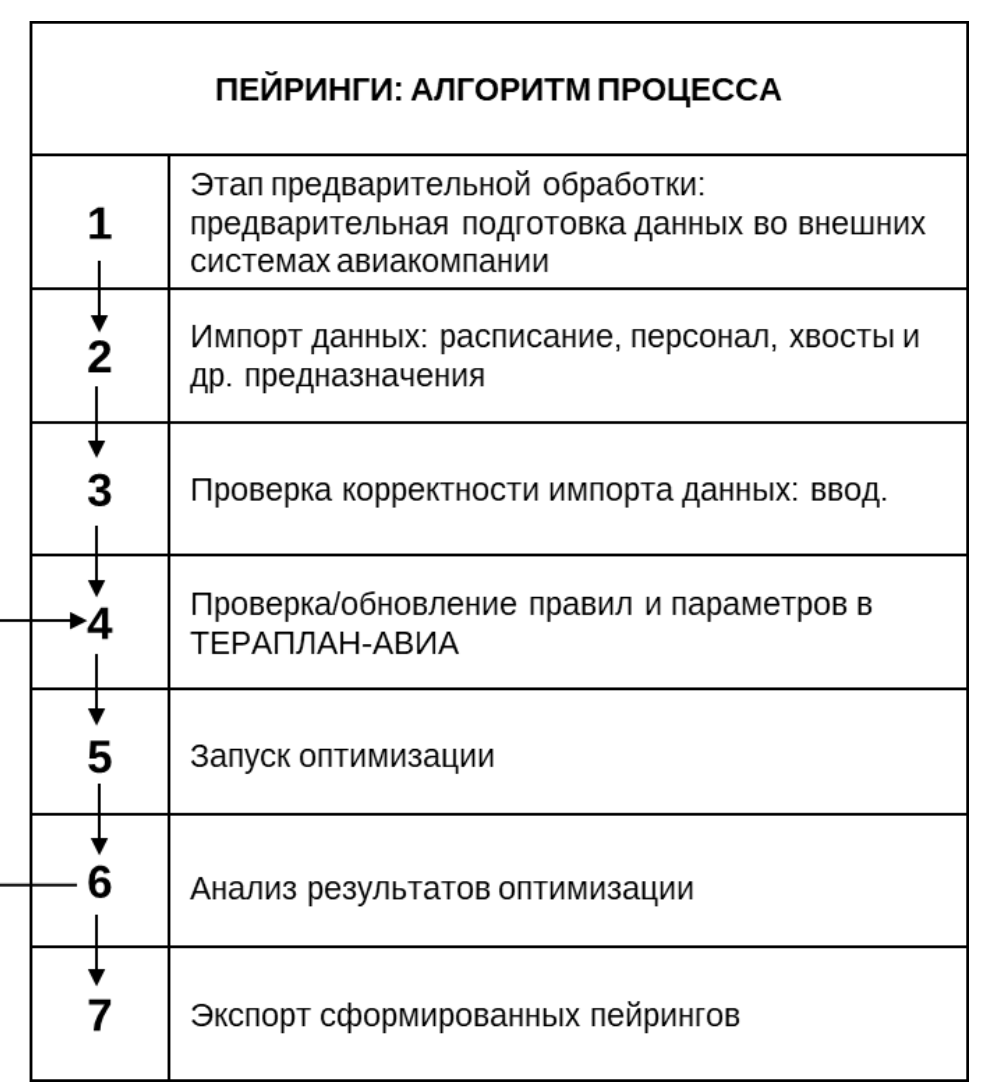

## (1) Предварительная подготовка данных

Перед запуском оптимизации необходимо подготовить пакет данных во внешних системах авиакомпании и проверить на предмет актуальности для импорта в Оптимизатор: расписание, персонал, пейринги-хвосты, РПС, резервы, также иногда требуется файл с предназначениями.

#### (2) Импорт внешних данных: расписание, персонал, летные и другие предназначения

На этом этапе данные импортируются из внешних систем авиакомпании в ПО «ТЕРАПЛАН». Оптимизатор будет использовать и хранить входящие данные, для расчета оптимизационного решения. Важно каждый раз перед загрузкой нового подобного комплекта проводить очистку соответствующих разделов через механизм **Clear Run** 

#### (3) Проверка корректности импорта данных

Необходимо проверить корректность загрузки файлов в соответствующие разделы. Расписание в Periodic -> Legs -> Flights, сотрудников в Resources -> Crews -> Crew Members, Хвосты и Наземку в Optimizations -> Results -> Actual.

#### (4) Корректировка правил настроек

Оптимизация основана на бизнес-данных, полученных выше, на правилах и настройках. Всё вышеперечисленное влияет на результат расчета пейрингов.

Как правило, нет необходимости менять правила или настройки перед каждым запуском оптимизации. Если вы хотите скорректировать предполагаемые/имеющиеся результаты оптимизации, откройте нужную таблицу и внесите изменения перед запуском оптимизации, изменив существующее правило или настройку или задайте новое правило или настройку.

#### (5) Запуск оптимизации

После того, как все бизнес-данные, а также правила и настройки выставлены, можно переходить к созданию нового запуска оптимизации (черновика).

#### (6) Анализ результатов оптимизации

После завершения запуска оптимизации можно проанализировать результаты оптимизации.

Доступна функция анализа введенных правил, которая позволяет пользователю анализировать содержимое таблицы и просматривать все объекты, связанные с выбранной строкой. Эта функция может быть полезна для анализа результатов оптимизации.

Повторный запуск оптимизации: после анализа результатов оптимизации может потребоваться изменить правила, настройки или бизнес-данные. После внесения изменений в ПО «ТЕРАПЛАН» или за пределами ПО «ТЕРАПЛАН» (и импорта этих изменений в ПО «ТЕРАПЛАН») вы можете повторно запустить оптимизацию, чтобы получить более подходящие результаты.

# (7) Экспорт сформированных пейрингов

Если вы удовлетворены результатами оптимизации, вы можете экспортировать запланированный ростер через функцию Import/Export.

# **Ростеры**

Ростер это графики труда и отдыха членов экипажей воздушных судов.

Ростер может содержать летные и/или наземные события, включая отсутствия (отпуск, выходной и прочее).

Ростеры формируются в соответствии с регламентом производства полётов авиакомпании и приказа Минтранса РФ №139.

На рисунке ниже приведена алгоритмическая схема процесса работы с ростерами:

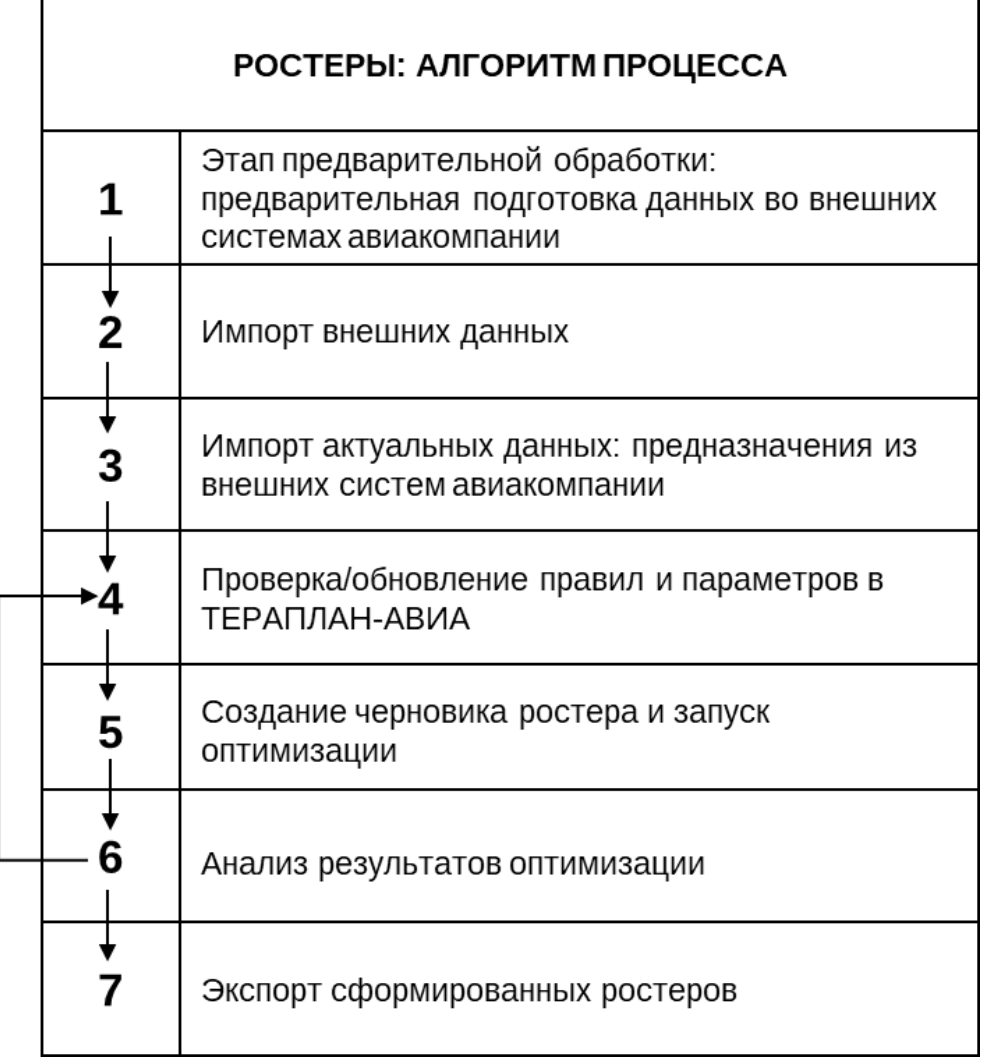

#### **(1) Предварительная выверка данных во внешних системах авиакомпании.**

Перед запуском оптимизации есть необходимо произвести проверку данных во внешних системах авиакомпании на предмет актуальности и соответствия данных для дальнейшей оптимизации.

#### **(2) Импорт внешних данных**

На этом этапе данные импортируются в ПО «ТЕРАПЛАН». Оптимизатор будет принимать введенные данные без изменений и будет их использовать при выполнении оптимизации.

# **(3) Импорт актуальных данных: предназначения из внешних систем авиакомпании**

#### $10<sup>1</sup>$ RU.73290744.22001-02 31

Импорт расписания, персонала, пейринги, наземные и летные предназначения и т. д. Как правило, нет необходимости обновлять статические данные перед каждым запуском оптимизации, но необходимо убедиться, что ПО «ТЕРАПЛАН» содержит соответствующие динамические данные перед запуском оптимизации.

# (4) Проверка/обновление правил и параметров в ТЕРАПЛАН

Оптимизация основана как на бизнес-данных, так и на правилах. Некоторые правила сформулированы как формальные правила, а некоторые реализуются как глобальные настройки, влияющие на результаты оптимизации.

Как правило, нет необходимости менять правила или глобальные настройки перед каждым запуском оптимизации. Если вы хотите вставить новое правило, которое влияет на результаты оптимизации, откройте нужную таблицу и внесите изменения перед запуском оптимизации.

## (5) Создание нового черновика ростера и запуск оптимизации

После актуализации всех бизнес-данных, а также правил и глобальных настроек, вы создаете новый запуск оптимизации (черновик), а затем идет запуск оптимизации для текущего списка.

## (6) Анализ результатов оптимизации

После завершения оптимизации можно проанализировать результаты оптимизации и выяснить, почему конкретный член экипажа получил назначение, а другой нет и так далее. Функция анализа введенных правил позволяет пользователю анализировать содержимое таблицы и просматривать все объекты, связанные с выбранной строкой. Эта функция может быть полезна для анализа результатов оптимизации. Например, в категории запросов эта функция запускается кнопкой «More info» (больше информации) и позволяет анализировать назначения ЧЭ. Таким образом, вы можете лучше понять результаты оптимизации.

После анализа результатов оптимизации может потребоваться изменить правила, глобальные настройки или бизнес-данные. После внесения изменений в ПО «ТЕРАПЛАН» или за пределами ПО «ТЕРАПЛАН» (и импорта этих изменений в ПО «ТЕРАПЛАН»), вы можете повторно запустить оптимизацию, чтобы получить более подходящие результаты.

# (7) Экспорт сформированных ростеров

Если вы удовлетворены результатами оптимизации, вы можете экспортировать запланированный ростер во внешнюю систему авиакомпании для дальнейшего использования.

#### Используемые математические методы

Для решения задачи оптимизации используются математические методы из аппарата смешанного целочисленного линейного программирования (MILP - Mixed Integer Linear Programming).

Для каждой бизнес-задачи оптимизации строится математическая модель, которая описывается в виде системы линейных уравнений.

На рисунке ниже приведён пример описания бизнес-задачи в виде системы линейных уравнений.

Cusmores autrolius in unaquotuu

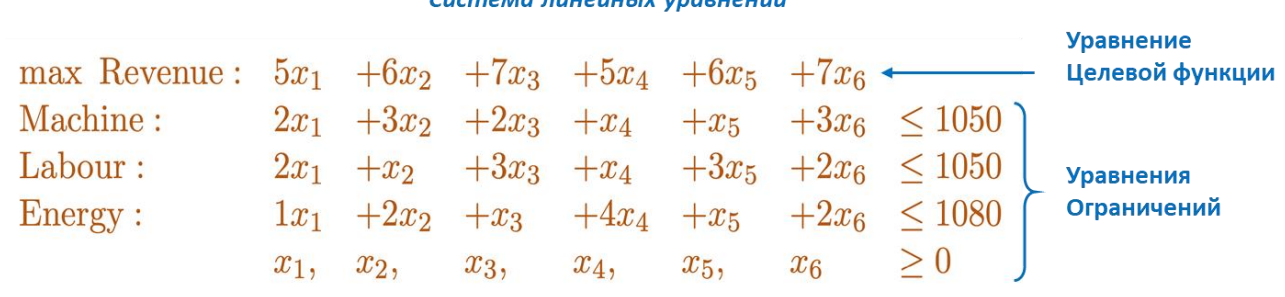

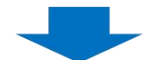

Формализованная запись системы линейных уравнений

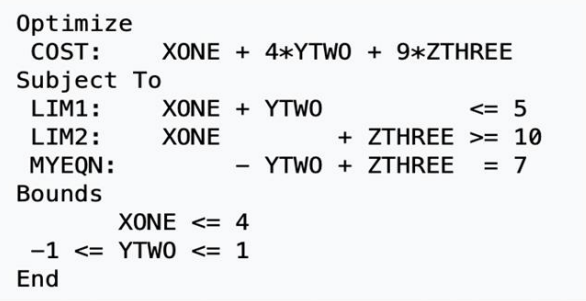

Математическая модель (система линейных уравнений) включает:

- Уравнение целевой функции, описывающее бизнес-показатель, который мы хотим оптимизировать (минимизировать или максимизировать);
- Уравнения ограничений переменных, описывающие существующие ограничения ресурсов, которыми мы располагаем для достижения целевого бизнеспоказателя.

Таким образом математически, решение задачи оптимизации сводится к нахождению максимума или минимума целевой функции при соблюдении заданных ограничений на значения её переменных.

Для решения систем линейных уравнений используются специальное программное обеспечение именуемое солверы.

Для использования данного программного обеспечения система линейных уравнений (математическая модель) должна быть представлена в стандартизованном виде, поддерживаемом используемым солвером.

#### $12<sup>°</sup>$ RU.73290744.22001-02 31

Одним из индустриальных стандартов формата для описания математических моделей является формат так называемого MPS-файла.

На рисунке ниже приведён пример структуры модели и соответствующего MPSфайла.

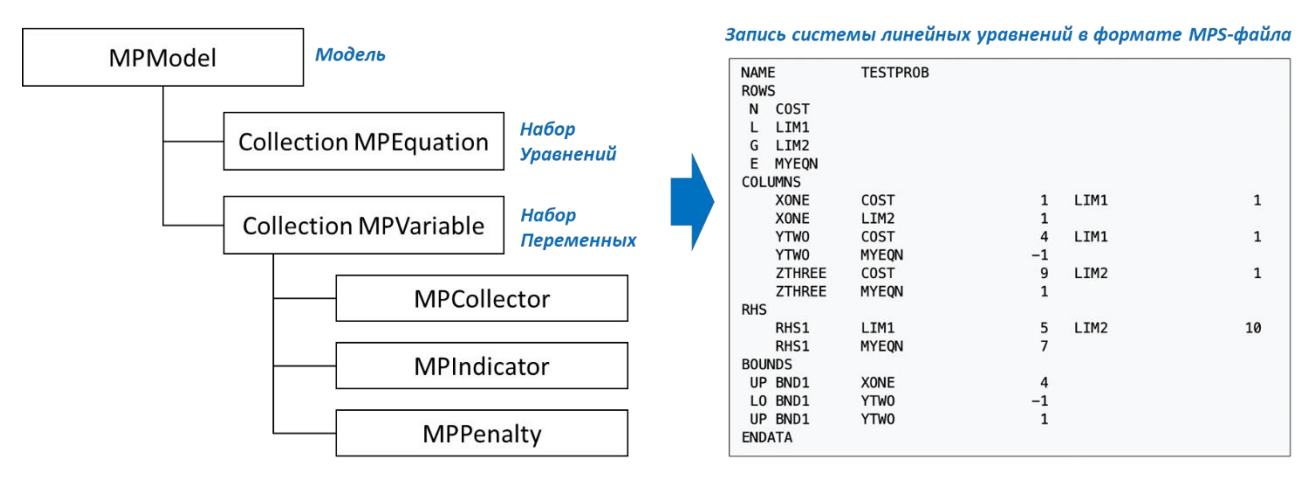

Ниже на рисунке представлена обобшённая концептуальная схема программной реализации решения задачи оптимизации с помощью ПО «ТЕРАПЛАН».

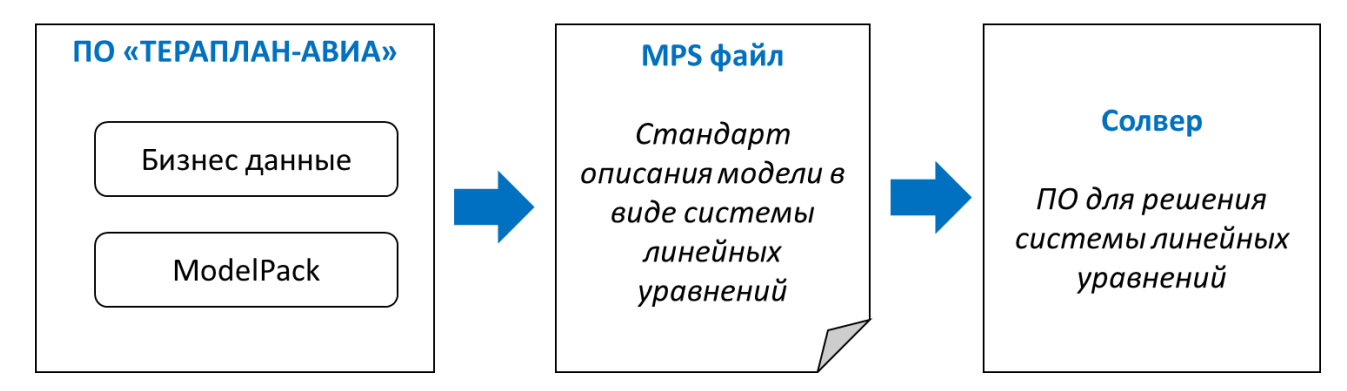

Бизнес-данные это:

- Расписание рейсов;
- Список аэропортов с их характеристиками;
- Данные о персонале с их должностями, допусками и квалификациями;
- Данные о имеющимся авиапарке компании с характеристиками воздушных судов.

ModelPack это фреймворк для создания математической модели бизнес-задачи и преобразования её в стандарт MPS-файла.

Солвер это один из широко распространенных специализированных пакетов программного обеспечения для решения систем линейных уравнений (в данной реализации используется SCIP)

# 4. ВХОДНЫЕ И ВЫХОДНЫЕ ДАННЫЕ

<span id="page-12-0"></span>Для работы программы используется следующий набор входных данных:

- Данные о воздушных судах авиакомпании и их основных характеристиках;
- Данные о персонале авиакомпании (пилоты) их основных характеристиках;
- Данные о структуре экипажей и ролях;
- Данные о текущем расписании полётов;
- Данные о текущих наземных активностях и предназначениях;
- Данные об аэропортах и их основных характеристиках;
- Данные об используемых настройках, бизнес-правилах и ограничениях.

Все входные данные, используемые программой, можно условно разделить на динамические (бизнес-данные), статические, и периодически обновляемые.

Динамические данные (бизнес-данные):

К динамическим данным относятся таких как данные о расписании, данные по персоналу, данные по предназначениям (тренажёрам) и данные наземным активностям.

Статические данные и настройки:

Помимо бизнес-данных, которые периодически меняются (например, каждый месяц рейсы могут отличаться), системе необходимы глобальные настройки, которые меняются редко (например, воздушные суда, аэропорты).

К таким настройкам относятся:

- Информация о локациях: терминалы, регионы. аэропорты и т. д.;
- Воздушные суда: флоты, тип самолёта и т. д.

Обновляемые данные и настройки:

Некоторые правила реализуются только локальными настройками, а другие используют настройки и параметры, которые существенно влияют на результаты оптимизации, например:

- Продолжительность работ;
- Разрешение ночевки:
- Месячные нормы часов;
- Индексы;
- Допуски.

Данные из внешних систем импортируются через прямой импорт файлов из внешних систем авиакомпании с использованием компоненты «Интегратор».

## 14

# RU.73290744.22001-02 31

К категории выходных данных относятся следующие таблицы и данные:

- − Расчёты;
- − ETL-процессы;
- − Нарушения;
- − Ростеры (назначения);
- − Пейринги (планы полётов);
- − Статусы процессов;
- − Отчёты по процессам;
- − Запросы на запуск;
- − Составы экипажа пейрингов.

# **ПЕРЕЧЕНЬ ПРИНЯТЫХ СОКРАЩЕНИЙ**

<span id="page-14-0"></span>Ниже приведены термины и сокращения, использованные в документе.

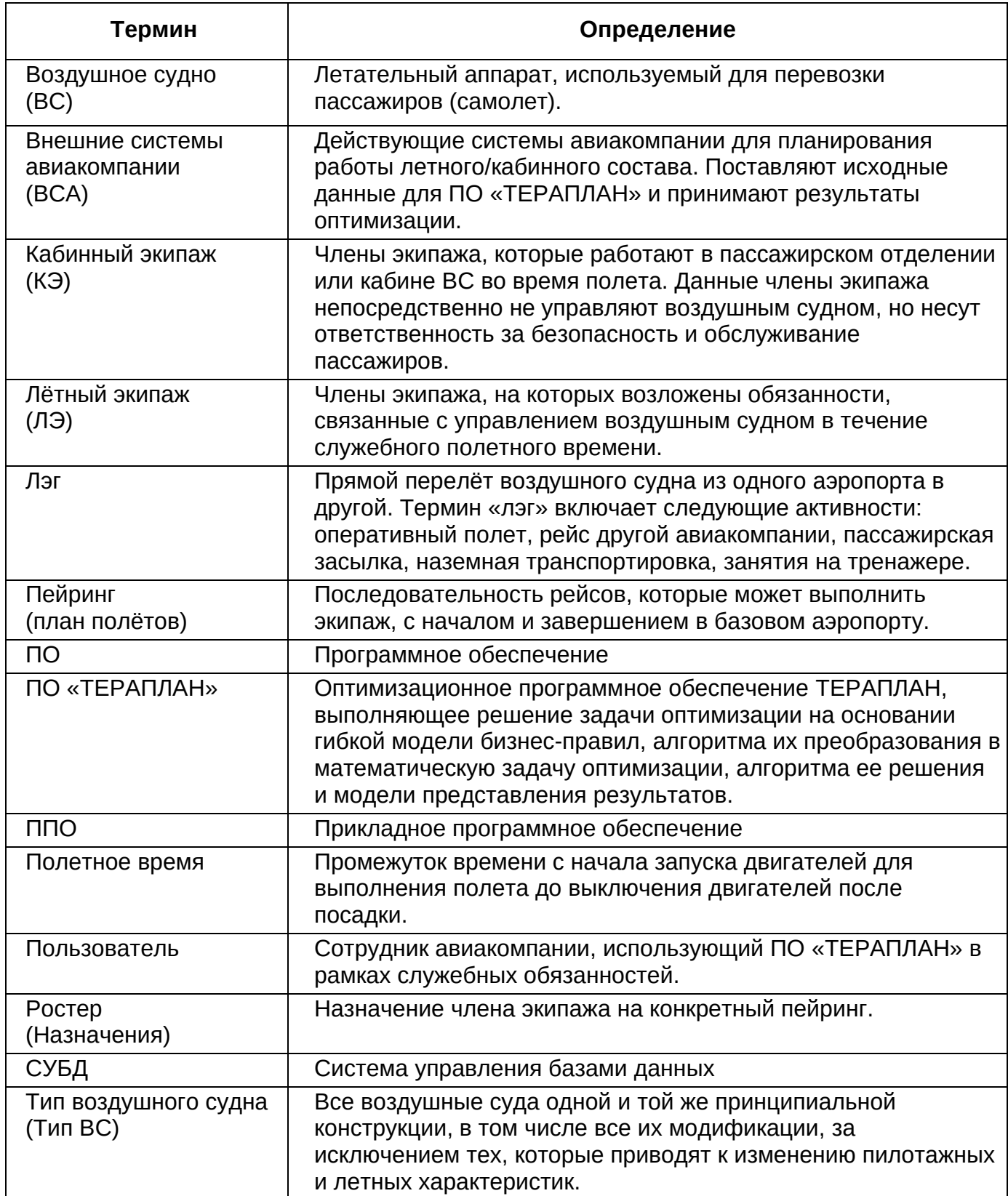

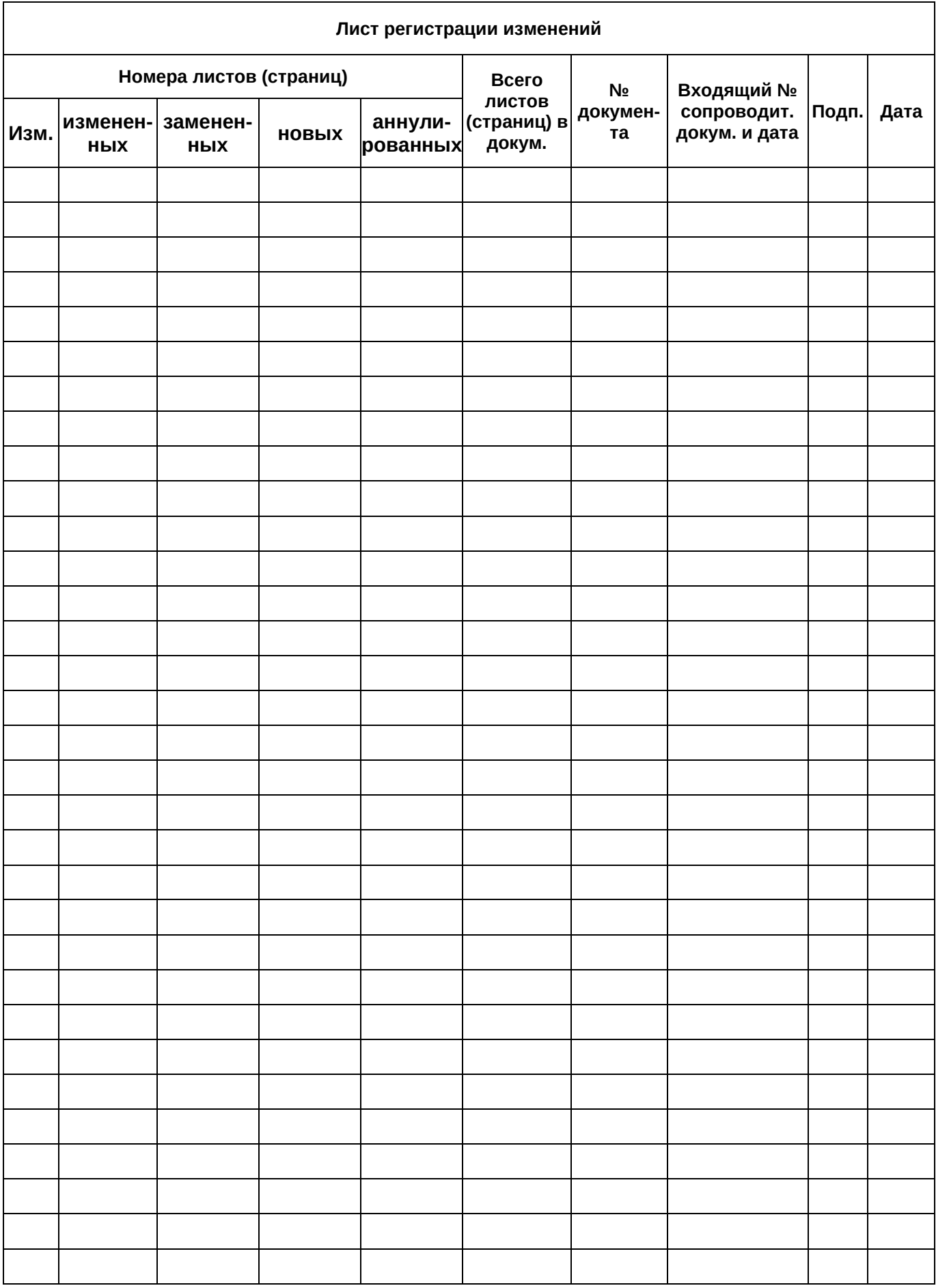